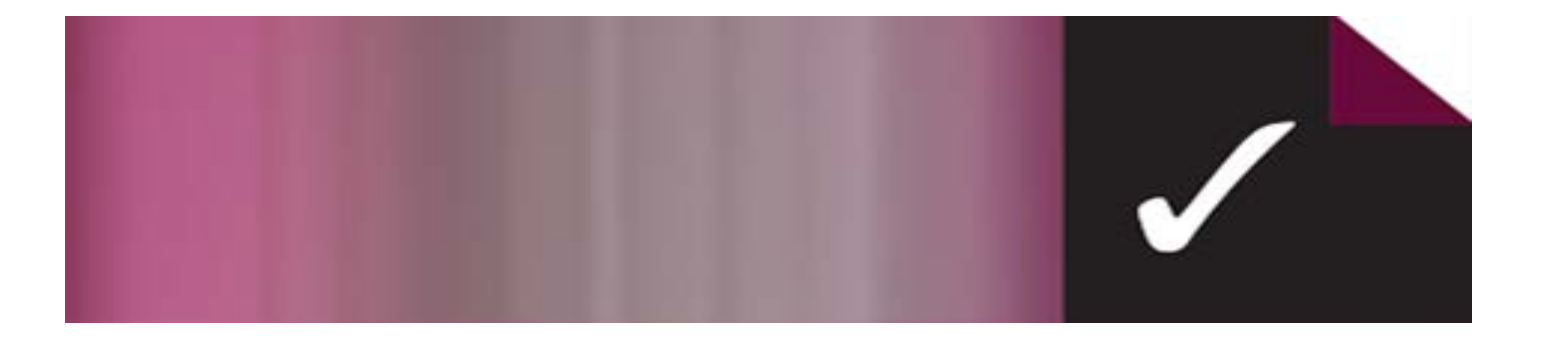

## ACER Test Scoring and Analysis School Order Form

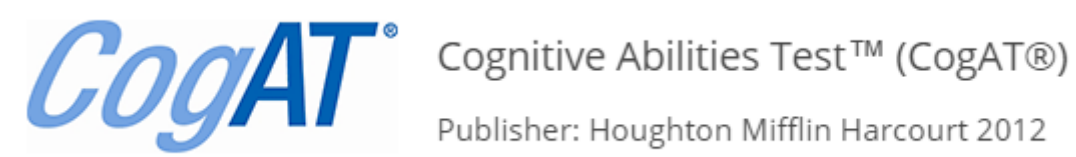

A completed order form must accompany every batch of *CogAT* answer sheets submitted for processing.

Forward answer sheets to: Test Scoring and Analysis (TSA) Australian Council for Educational Research 19 Prospect Hill Road Camberwell, Victoria 3124

> Telephone: (03) 9277 5559 Fax: (03) 9560 5198 Email: tsa@acer.org Web address: www.acer.org/au/tsa

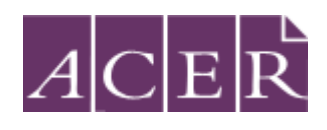

## Australian Council for Educational Research

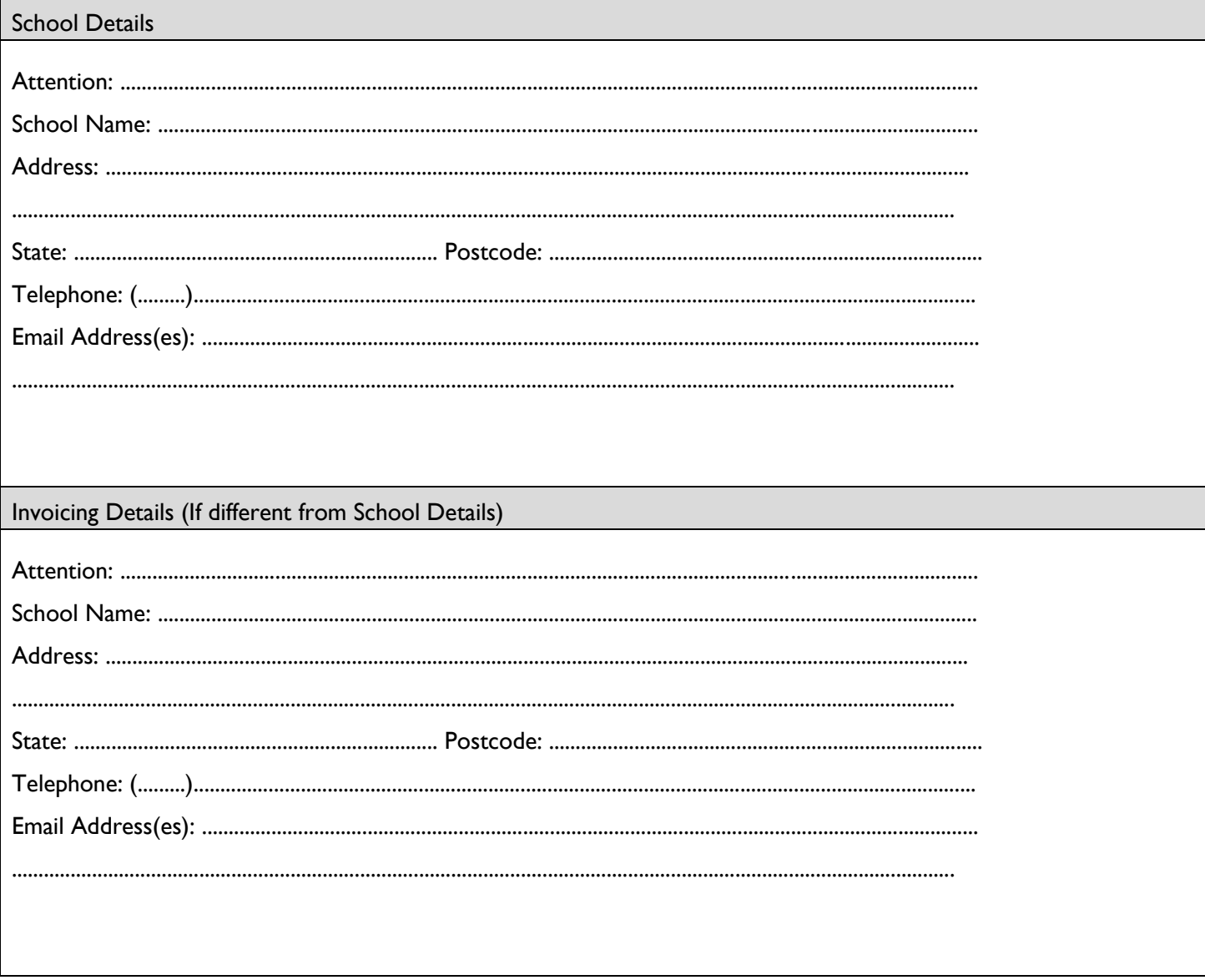

School purchase order number (if applicable): \_\_\_\_\_\_\_\_\_\_\_\_\_\_\_\_\_\_\_\_\_\_\_\_\_\_\_\_\_\_\_\_\_\_

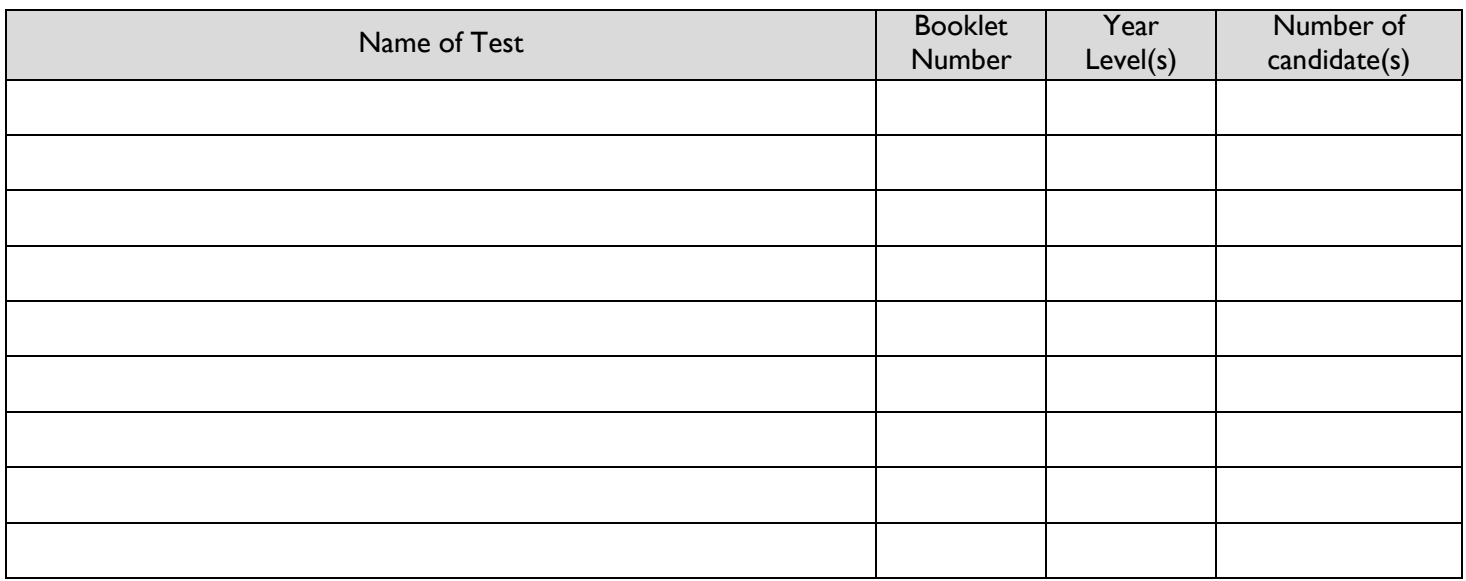

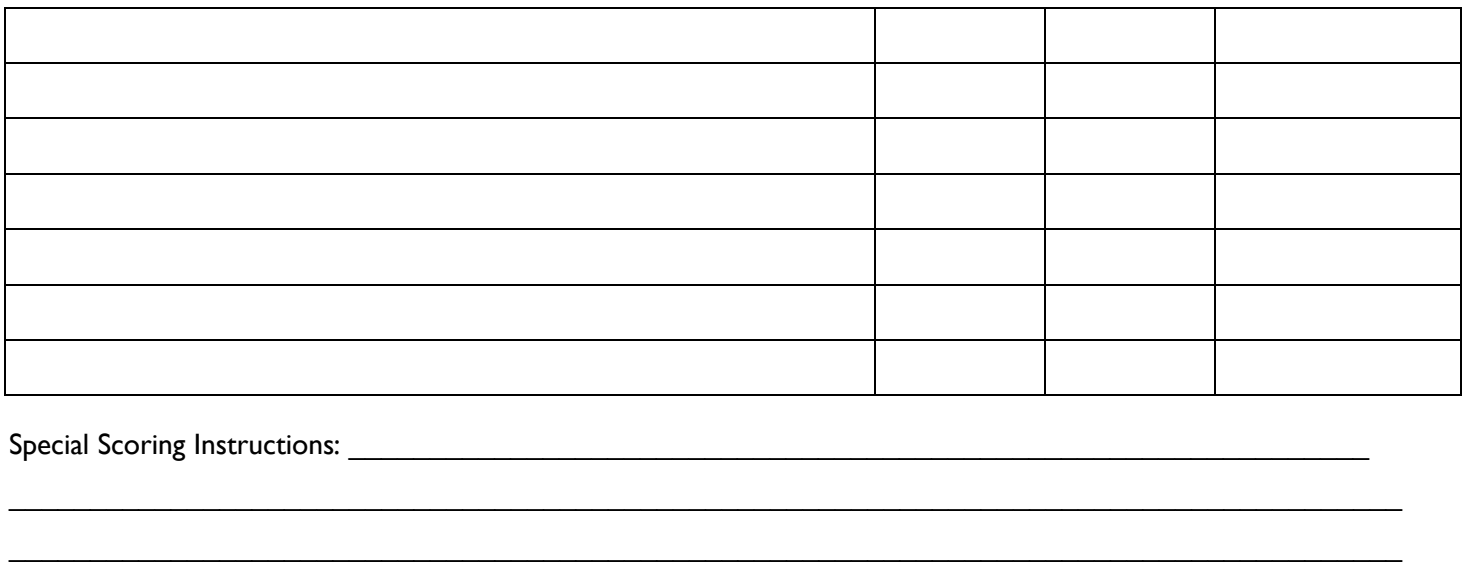

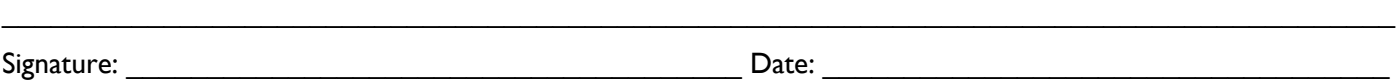

- \* Please ensure that responses are recorded in the correct manner and the answer sheets are not damaged.
- Data from incorrectly filled, damaged or photocopied answer sheets will incur an additional cost to retrieve.
- \* Please ensure that the answer sheets are returned in the manner you require them to be reported in and you have completed the *CogAT* BUILDING (school) identification and the GRADE (Year) identification sheets provided with the testing materials. (Refer to the administration directions booklet for further details and diagram below.)

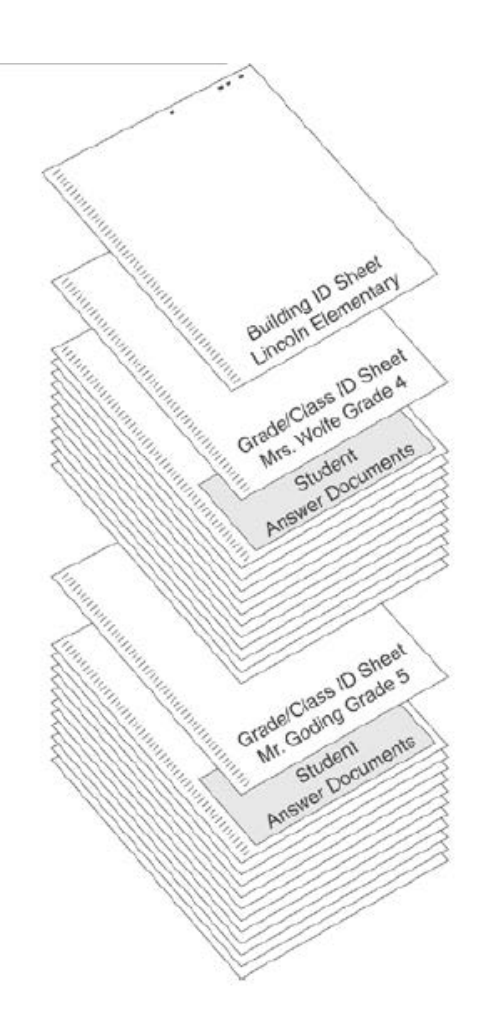

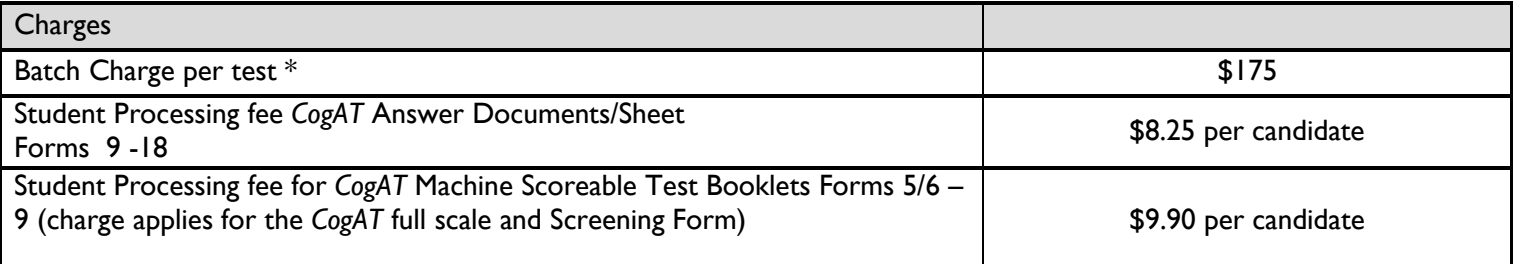

\* Price Updated on 01 July 2020

## Reports

ACER will provide a standard list of reports at class level (List of Student Scores reports, Individual Profile Narrative reports and Group Summary reports)

CogAT results can be interpreted through Data Manager if schools use ACER's test scoring services to mark the CogAT answer sheets. Data Manager allows teachers to produce customised reports for their student population.

Riverside DataManager™ web reporting keys are access codes to the assessment results of groups of students at locations throughout a school. Much like a house key provides the ability to unlock the front door of a house, a web reporting key provides the ability to unlock a location in DataManager and view the assessment results of students associated with that location (school).

For each Building Identification Sheet processed, a reporting key is created that provides access to view the test results of the students whose answer documents were submitted under that identification sheet. Summary reports are also provided for that group of students, as well as the group of students submitted under each Grade/Class Identification Sheet.

## **The process for providing individuals with access to reports is as follows:**

• The Account Holder (Teacher) at the school receives an e-mail from Riverside® announcing that the reporting keys are available for distribution to users.

• The Account Holder distributes reporting keys to report users (if applicable).